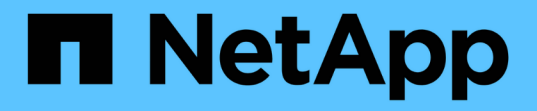

创建租户帐户 StorageGRID 11.5

NetApp April 11, 2024

This PDF was generated from https://docs.netapp.com/zh-cn/storagegrid-115/admin/creating-tenantaccount-if-storagegrid-is-not-using-sso.html on April 11, 2024. Always check docs.netapp.com for the latest.

# 目录

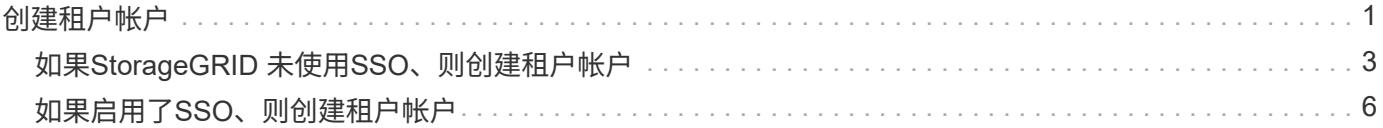

# <span id="page-2-0"></span>创建租户帐户

### 您必须至少创建一个租户帐户,才能控制对 StorageGRID 系统中存储的访问。

您需要的内容

- 您必须使用支持的浏览器登录到网格管理器。
- 您必须具有特定的访问权限。

#### 步骤

1. 选择\*租户\*。

此时将显示租户帐户页面、并列出任何现有租户帐户。

**Tenant Accounts** 

View information for each tenant account.

Note: Depending on the timing of ingests, network connectivity, and node status, the usage data shown might be out of date. To view more recent values, select the tenant and select View Details.

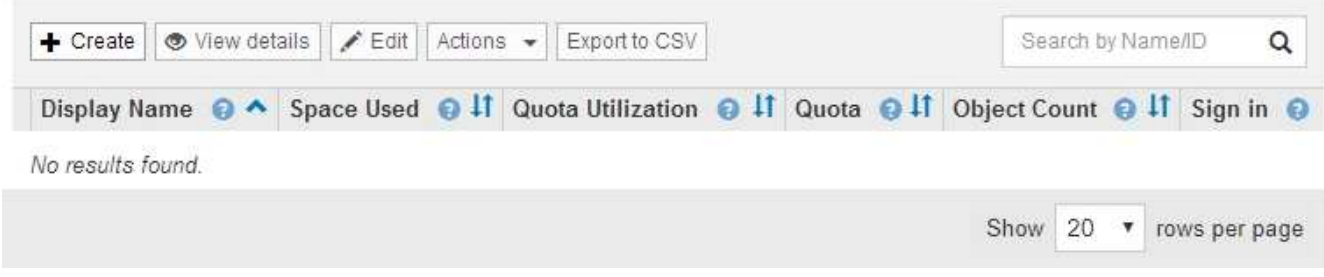

2. 选择 \* 创建 \* 。

此时将显示创建租户帐户页面。此页面中包含的字段取决于是否已为StorageGRID 系统启用单点登录 (SSO)。

◦ 如果未使用SSO、则创建租户帐户页面将如下所示。

## **Create Tenant Account**

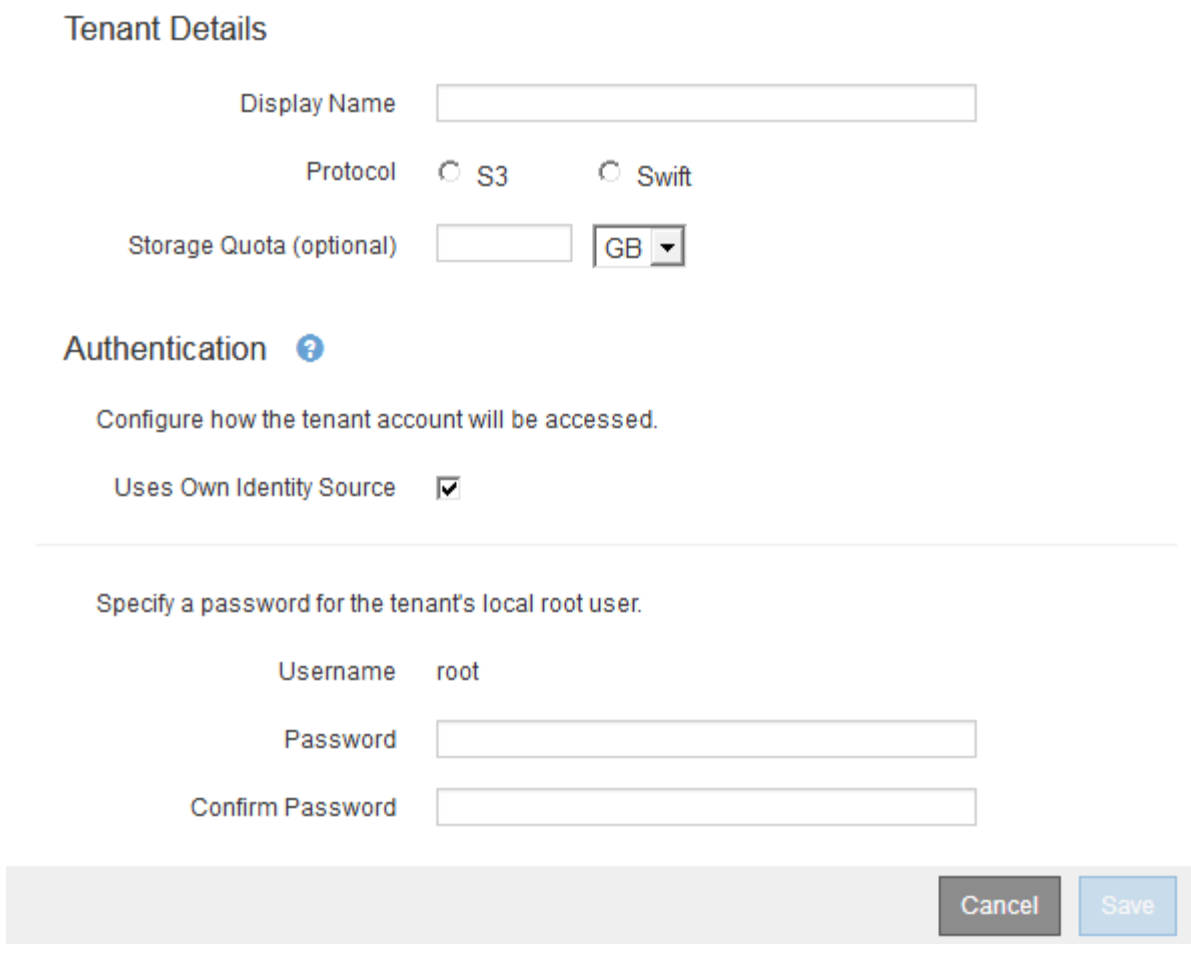

◦ 如果启用了SSO、则创建租户帐户页面将如下所示。

### **Create Tenant Account**

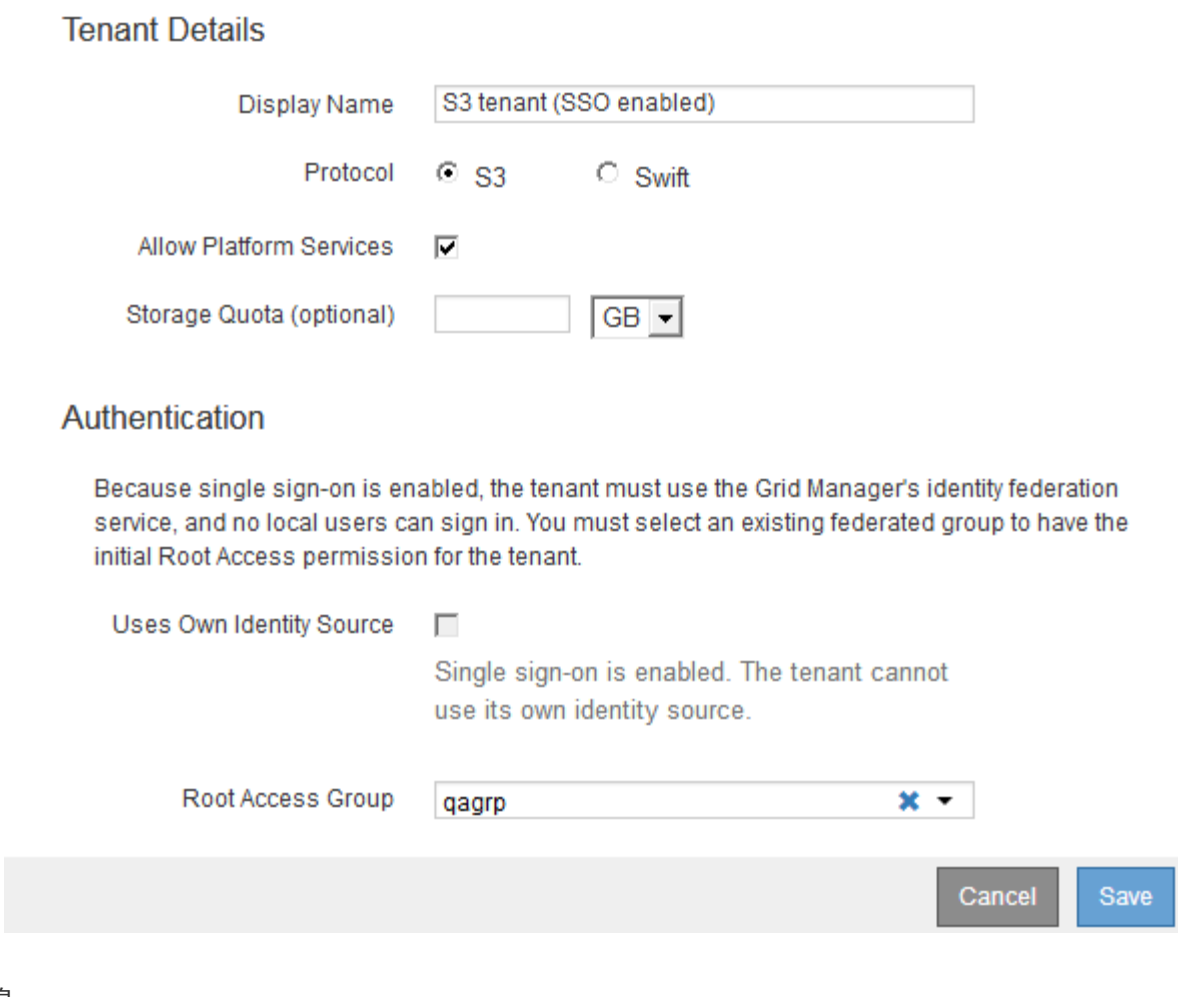

相关信息

["](https://docs.netapp.com/zh-cn/storagegrid-115/admin/using-identity-federation.html)[使用身份联合](https://docs.netapp.com/zh-cn/storagegrid-115/admin/using-identity-federation.html)["](https://docs.netapp.com/zh-cn/storagegrid-115/admin/using-identity-federation.html)

["](https://docs.netapp.com/zh-cn/storagegrid-115/admin/configuring-sso.html)[配置单点登录](https://docs.netapp.com/zh-cn/storagegrid-115/admin/configuring-sso.html)["](https://docs.netapp.com/zh-cn/storagegrid-115/admin/configuring-sso.html)

# <span id="page-4-0"></span>如果**StorageGRID** 未使用**SSO**、则创建租户帐户

创建租户帐户时,您可以指定名称,客户端协议以及存储配额(可选)。如 果StorageGRID 未使用单点登录(SSO)、则还必须指定租户帐户是否使用自己的身份源、 并为租户的本地root用户配置初始密码。

关于此任务

如果租户帐户将使用为网格管理器配置的身份源、并且您要将租户帐户的root访问权限授予某个联合组、则必须 已将该联合组导入到网格管理器中。您无需为此管理员组分配任何 Grid Manager 权限。请参见的说明 ["](https://docs.netapp.com/zh-cn/storagegrid-115/admin/managing-admin-groups.html)[管理管](https://docs.netapp.com/zh-cn/storagegrid-115/admin/managing-admin-groups.html) [理组](https://docs.netapp.com/zh-cn/storagegrid-115/admin/managing-admin-groups.html)["](https://docs.netapp.com/zh-cn/storagegrid-115/admin/managing-admin-groups.html)。

步骤

1. 在\*显示名称\*文本框中、输入此租户帐户的显示名称。

显示名称不必唯一。创建租户帐户时、它会收到一个唯一的数字帐户ID。

- 2. 选择此租户帐户要使用的客户端协议、可以是\* S3或\* Swift\*。
- 3. 对于S3租户帐户、请保持选中\*允许平台服务\*复选框、除非您不希望此租户对S3分段使用平台服务。

如果启用了平台服务,则租户可以使用 CloudMirror 复制等功能来访问外部服务。您可能需要禁用这些功能 来限制租户使用的网络带宽或其他资源量。请 M" 管理平台服务 " 。

4. 在\*存储配额\*文本框中、也可以输入要为此租户对象提供的最大GB、TB或PB数。然后、从下拉列表中选择 单位。

如果希望此租户拥有无限配额、请将此字段留空。

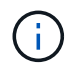

租户的存储配额表示逻辑容量(对象大小),而不是物理容量(磁盘大小)。ILM副本和纠删 编码不会影响所使用的配额量。如果超过配额、租户帐户将无法创建新对象。

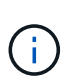

要监控每个租户帐户的存储使用情况、请选择\*使用情况\*。租户帐户还可以通过租户管理器中 的信息板或租户管理API监控自己的存储使用情况。请注意、如果节点与网格中的其他节点隔 离、则租户的存储使用量值可能会过时。恢复网络连接后,总数将更新。

- 5. 如果租户要管理自己的组和用户、请按照以下步骤进行操作。
	- a. 选中\*使用自己的身份源\*复选框(默认)。

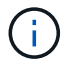

如果选中此复选框、并且您要对租户组和用户使用身份联合、则租户必须配置自己的身份 源。请参见有关使用租户帐户的说明。

- b. 为租户的本地root用户指定密码。
- 6. 如果租户要使用为网格管理器配置的组和用户、请按照以下步骤进行操作。
	- a. 取消选中\*使用自己的身份源\*复选框。
	- b. 执行以下操作之一或同时执行这两项操作:
		- 在根访问组字段中、从网格管理器中选择一个应具有租户初始根访问权限的现有联合组。

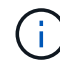

如果您拥有足够的权限、则在单击此字段时会列出网格管理器中的现有联合组。否则 ,请输入组的唯一名称。

- 为租户的本地root用户指定密码。
- 7. 单击 \* 保存 \* 。

此时将创建租户帐户。

8. (可选)访问新租户。否则、请转至的步骤 稍后访问租户。

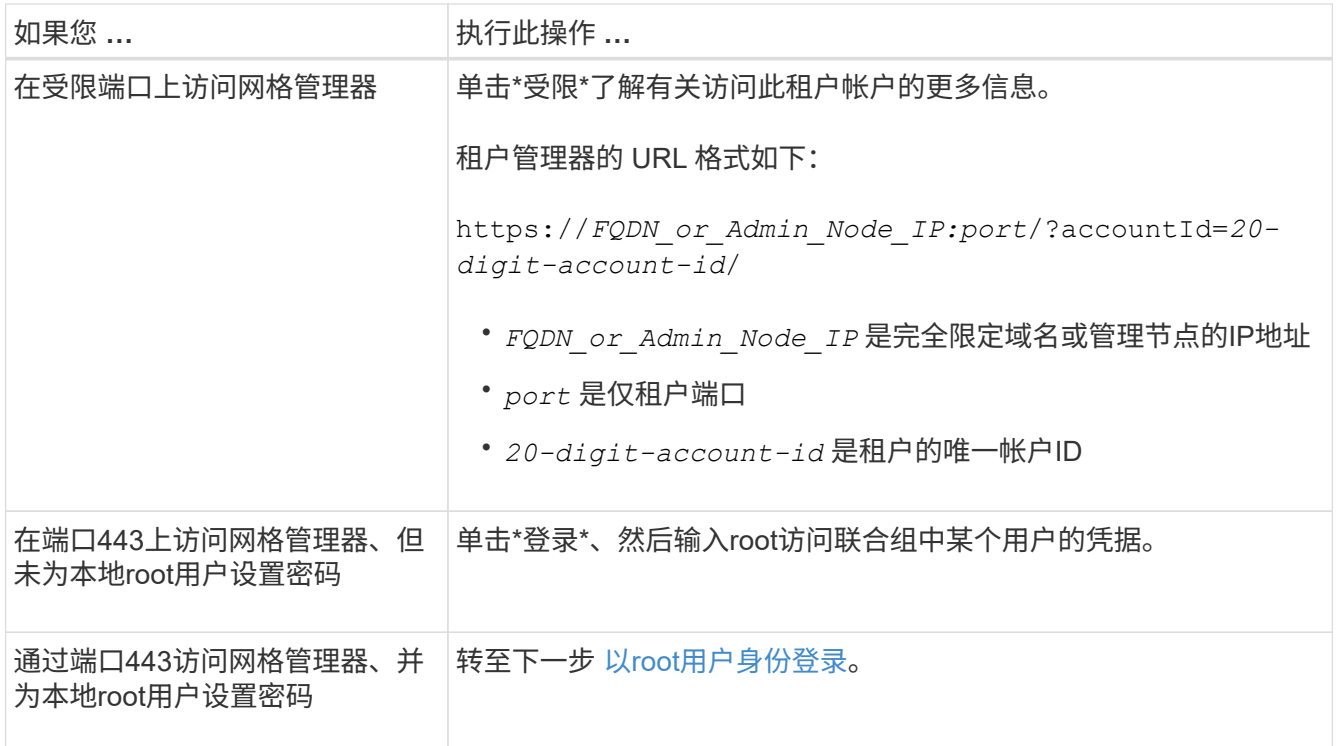

- 9. 【step\_sign\_in\_as\_root]]以root身份登录到租户:
	- a. 在配置租户帐户对话框中、单击\*以root身份登录\*按钮。

**Configure Tenant Account** 

◆ Account S3 tenant created successfully.

If you are ready to configure this tenant account, sign in as the tenant's root user. Then, click the links below.

Sign in as root

- · Buckets Create and manage buckets.
- Groups Manage user groups, and assign group permissions.
- . Users Manage local users, and assign users to groups.

Finish

此按钮上会显示一个绿色复选标记、表示您现在已以root用户身份登录到租户帐户。

Sign in as root  $\mathscr{A}$ 

a. 单击链接以配置租户帐户。

每个链接都会在租户管理器中打开相应的页面。要完成此页面、请参见有关使用租户帐户的说明。

- b. 单击 \* 完成 \* 。
- 10. 要稍后访问租户、请执行以下操作:

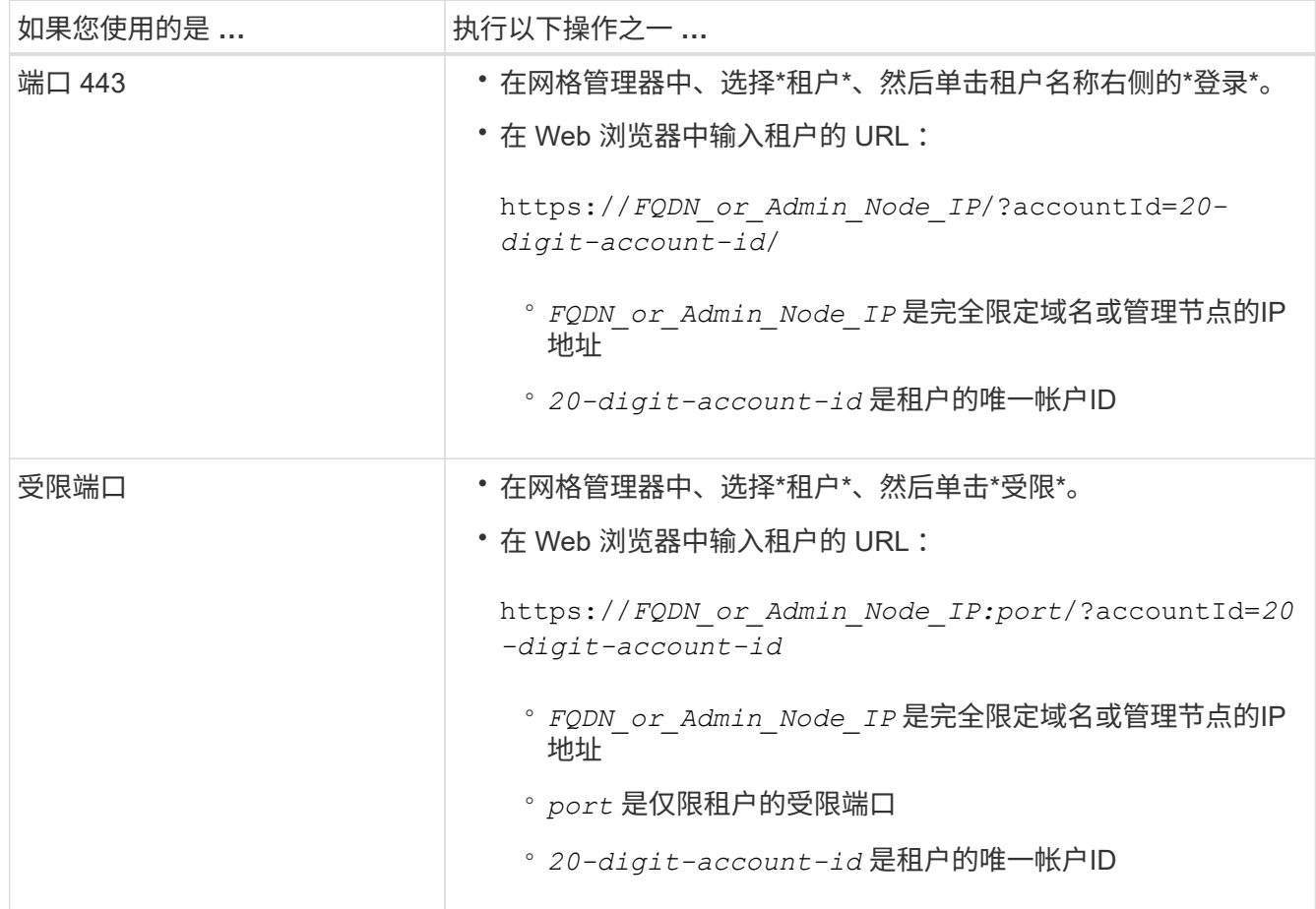

#### 相关信息

["](https://docs.netapp.com/zh-cn/storagegrid-115/admin/controlling-access-through-firewalls.html)[通过](https://docs.netapp.com/zh-cn/storagegrid-115/admin/controlling-access-through-firewalls.html)[防火墙](https://docs.netapp.com/zh-cn/storagegrid-115/admin/controlling-access-through-firewalls.html)[控制访问](https://docs.netapp.com/zh-cn/storagegrid-115/admin/controlling-access-through-firewalls.html)["](https://docs.netapp.com/zh-cn/storagegrid-115/admin/controlling-access-through-firewalls.html)

["](https://docs.netapp.com/zh-cn/storagegrid-115/admin/managing-platform-services-for-s3-tenant-accounts.html)[管理](https://docs.netapp.com/zh-cn/storagegrid-115/admin/managing-platform-services-for-s3-tenant-accounts.html)[S3](https://docs.netapp.com/zh-cn/storagegrid-115/admin/managing-platform-services-for-s3-tenant-accounts.html)[租户帐户的平台服务](https://docs.netapp.com/zh-cn/storagegrid-115/admin/managing-platform-services-for-s3-tenant-accounts.html)["](https://docs.netapp.com/zh-cn/storagegrid-115/admin/managing-platform-services-for-s3-tenant-accounts.html)

["](https://docs.netapp.com/zh-cn/storagegrid-115/tenant/index.html)[使用租户帐户](https://docs.netapp.com/zh-cn/storagegrid-115/tenant/index.html)["](https://docs.netapp.com/zh-cn/storagegrid-115/tenant/index.html)

## <span id="page-7-0"></span>如果启用了**SSO**、则创建租户帐户

创建租户帐户时,您可以指定名称,客户端协议以及存储配额(可选)。如果 为StorageGRID 启用了单点登录(SSO)、则还可以指定具有root访问权限的联合组来配置 租户帐户。

步骤

1. 在\*显示名称\*文本框中、输入此租户帐户的显示名称。

显示名称不必唯一。创建租户帐户时、它会收到一个唯一的数字帐户ID。

- 2. 选择此租户帐户要使用的客户端协议、可以是\* S3或\* Swift\*。
- 3. 对于S3租户帐户、请保持选中\*允许平台服务\*复选框、除非您不希望此租户对S3分段使用平台服务。

如果启用了平台服务,则租户可以使用 CloudMirror 复制等功能来访问外部服务。您可能需要禁用这些功能 来限制租户使用的网络带宽或其他资源量。请 M" 管理平台服务 " 。

4. 在\*存储配额\*文本框中、也可以输入要为此租户对象提供的最大GB、TB或PB数。然后、从下拉列表中选择 单位。

如果希望此租户拥有无限配额、请将此字段留空。

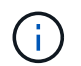

租户的存储配额表示逻辑容量(对象大小),而不是物理容量(磁盘大小)。ILM副本和纠删 编码不会影响所使用的配额量。如果超过配额、租户帐户将无法创建新对象。

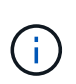

要监控每个租户帐户的存储使用情况、请选择\*使用情况\*。租户帐户还可以通过租户管理器中 的信息板或租户管理API监控自己的存储使用情况。请注意、如果节点与网格中的其他节点隔 离、则租户的存储使用量值可能会过时。恢复网络连接后,总数将更新。

5. 请注意、未选中和禁用\*使用自己的身份源\*复选框。

由于启用了SSO、租户必须使用为网格管理器配置的身份源。没有本地用户可以登录。

6. 在\*根访问组\*字段中、从网格管理器中选择一个现有联合组、以便为租户提供初始根访问权限。

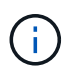

如果您拥有足够的权限、则在单击此字段时会列出网格管理器中的现有联合组。否则,请输 入组的唯一名称。

7. 单击 \* 保存 \* 。

此时将创建租户帐户。此时将显示租户帐户页面、其中包含新租户对应的行。

8. 如果您是root访问组中的用户、也可以单击新租户的\*登录\*链接以立即访问租户管理器、您可以在其中配置 租户。否则、请将\*登录\*链接的URL提供给租户帐户的管理员。(租户的URL是任何管理节点的完全限定域名 或IP地址、后跟 /?accountId=*20-digit-account-id*)

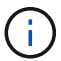

如果单击\*登录\*、则会显示访问被拒绝消息、但您不属于租户帐户的根访问组。

相关信息

["](https://docs.netapp.com/zh-cn/storagegrid-115/admin/configuring-sso.html)[配置单点登录](https://docs.netapp.com/zh-cn/storagegrid-115/admin/configuring-sso.html)["](https://docs.netapp.com/zh-cn/storagegrid-115/admin/configuring-sso.html)

["](https://docs.netapp.com/zh-cn/storagegrid-115/admin/managing-platform-services-for-s3-tenant-accounts.html)[管理](https://docs.netapp.com/zh-cn/storagegrid-115/admin/managing-platform-services-for-s3-tenant-accounts.html)[S3](https://docs.netapp.com/zh-cn/storagegrid-115/admin/managing-platform-services-for-s3-tenant-accounts.html)[租户帐户的平台服务](https://docs.netapp.com/zh-cn/storagegrid-115/admin/managing-platform-services-for-s3-tenant-accounts.html)["](https://docs.netapp.com/zh-cn/storagegrid-115/admin/managing-platform-services-for-s3-tenant-accounts.html)

["](https://docs.netapp.com/zh-cn/storagegrid-115/tenant/index.html)[使用租户帐户](https://docs.netapp.com/zh-cn/storagegrid-115/tenant/index.html)["](https://docs.netapp.com/zh-cn/storagegrid-115/tenant/index.html)

#### 版权信息

版权所有 © 2024 NetApp, Inc.。保留所有权利。中国印刷。未经版权所有者事先书面许可,本文档中受版权保 护的任何部分不得以任何形式或通过任何手段(图片、电子或机械方式,包括影印、录音、录像或存储在电子检 索系统中)进行复制。

从受版权保护的 NetApp 资料派生的软件受以下许可和免责声明的约束:

本软件由 NetApp 按"原样"提供,不含任何明示或暗示担保,包括但不限于适销性以及针对特定用途的适用性的 隐含担保,特此声明不承担任何责任。在任何情况下,对于因使用本软件而以任何方式造成的任何直接性、间接 性、偶然性、特殊性、惩罚性或后果性损失(包括但不限于购买替代商品或服务;使用、数据或利润方面的损失 ;或者业务中断),无论原因如何以及基于何种责任理论,无论出于合同、严格责任或侵权行为(包括疏忽或其 他行为),NetApp 均不承担责任,即使已被告知存在上述损失的可能性。

NetApp 保留在不另行通知的情况下随时对本文档所述的任何产品进行更改的权利。除非 NetApp 以书面形式明 确同意,否则 NetApp 不承担因使用本文档所述产品而产生的任何责任或义务。使用或购买本产品不表示获得 NetApp 的任何专利权、商标权或任何其他知识产权许可。

本手册中描述的产品可能受一项或多项美国专利、外国专利或正在申请的专利的保护。

有限权利说明:政府使用、复制或公开本文档受 DFARS 252.227-7013(2014 年 2 月)和 FAR 52.227-19 (2007 年 12 月)中"技术数据权利 — 非商用"条款第 (b)(3) 条规定的限制条件的约束。

本文档中所含数据与商业产品和/或商业服务(定义见 FAR 2.101)相关,属于 NetApp, Inc. 的专有信息。根据 本协议提供的所有 NetApp 技术数据和计算机软件具有商业性质,并完全由私人出资开发。 美国政府对这些数 据的使用权具有非排他性、全球性、受限且不可撤销的许可,该许可既不可转让,也不可再许可,但仅限在与交 付数据所依据的美国政府合同有关且受合同支持的情况下使用。除本文档规定的情形外,未经 NetApp, Inc. 事先 书面批准,不得使用、披露、复制、修改、操作或显示这些数据。美国政府对国防部的授权仅限于 DFARS 的第 252.227-7015(b)(2014 年 2 月)条款中明确的权利。

商标信息

NetApp、NetApp 标识和 <http://www.netapp.com/TM> 上所列的商标是 NetApp, Inc. 的商标。其他公司和产品名 称可能是其各自所有者的商标。